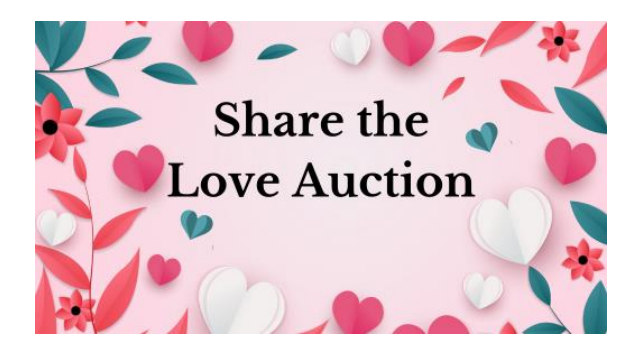

## **Share the Love Auction - What to Expect**

The Auction opens on Sunday, April 21 at 12:15 am and continues until Sunday, April 28 at 6:00 pm (or perhaps a bit longer for items with a lot of activity near that time). Now that we have everything added the site will provide all you need to do your shopping and place your bids. Here's what you can expect:

- ❖ Anyone can look at the auction information but to bid you'll need to create an account. This requires that you enter your email address and create a password.
- ◆ You can follow the progress of an item by clicking the heart on the right side of the item detail page. Note: You can also uncheck the heart if you change your mind.
- $\dots$  When you place a bid on, or "follow" an item the software will send you email updates about activity on the item. No need to keep checking on that item, you'll get a message if someone places a higher bid.
- ❖ Each item has a box in the description area that says to "Contact Us" with questions. Pressing this box will allow you to create a message that will go to the Fellowship auction administrators. Please use that box if you have questions.
- ❖ When the auction ends, you'll get an email notification about your winning bids, as well as an invoice. If you used the donation button on the auction site, you will also receive an invoice. All payments will be processed through the Fellowship where you can mail, or drop off, a check, with Auction Purchase or Auction Donation (depending on your intentions) in the memo field or make an online payment through the Fellowship's online payment system here: [https://tinyurl.com/FVUUFOnlinePmt.](https://tinyurl.com/FVUUFOnlinePmt)
- ❖ Once your payment has been verified by Fellowship staff you will be contacted by the person who donated your item to arrange for delivery.